# Configurazione delle impostazioni dell'interfaccia STP su SG350XG e SG550XG  $\overline{\phantom{a}}$

## Obiettivo

Il protocollo STP (Spanning Tree Protocol) è un protocollo di rete che impedisce il verificarsi di loop nella topologia. Questi loop fanno sì che gli switch inoltrino il traffico un numero infinito di volte. In questo modo la rete si allaga e utilizza le proprie risorse, riducendo l'efficienza della rete stessa.

Le impostazioni dell'interfaccia STP vengono usate per aumentare l'efficienza del protocollo STP per singola porta. Utilizzando la funzione edge port, il collegamento rapido aumenta la velocità della convergenza STP impostando una porta su uno stato di inoltro quando un dispositivo è connesso. La protezione Root Guard e Bridge Protocol Data Unit (BPDU) Guard sono utilizzati per controllare la topologia STP. Questo controllo aggiuntivo nella topologia impedisce il verificarsi di loop di bridge.

Lo scopo di questo documento è quello di mostrare come configurare le impostazioni dell'interfaccia STP su SG350XG e SG550XG.

Nota: Le operazioni descritte in questo documento vengono eseguite in modalità di visualizzazione avanzata. Per passare alla modalità di visualizzazione avanzata, andare nell'angolo superiore destro e selezionare Avanzate nell'elenco a discesa Modalità di visualizzazione.

### Dispositivi interessati

- SG350XG
- SG550XG

### Versione del software

- SG350XG v2.0.0.73
- SG550XG v2.0.0.73

### Configurazione delle impostazioni dell'interfaccia STP

Passaggio 1. Accedere all'utility di configurazione Web e scegliere Spanning Tree > Impostazioni interfaccia STP. Viene visualizzata la pagina Impostazioni interfaccia STP:

| <b>STP Interface Settings</b>                                                     |    |                     |            |                  |                   |                   |                      |                 |           |          |                 |                      |                    |                        |                                  |  |  |
|-----------------------------------------------------------------------------------|----|---------------------|------------|------------------|-------------------|-------------------|----------------------|-----------------|-----------|----------|-----------------|----------------------|--------------------|------------------------|----------------------------------|--|--|
| Showing 1-48 of 48 $\boxed{ \mathsf{All} }$<br><b>STP Interface Setting Table</b> |    |                     |            |                  |                   |                   |                      |                 |           |          |                 |                      |                    |                        | per p                            |  |  |
| Filter: Interface Type equals to Port of Unit 1 $\bullet$<br>Go                   |    |                     |            |                  |                   |                   |                      |                 |           |          |                 |                      |                    |                        |                                  |  |  |
|                                                                                   |    | Entry No. Interface | <b>STP</b> | <b>Edge Port</b> | <b>Root Guard</b> | <b>BPDU Guard</b> | <b>BPDU Handling</b> | Port Role       | Path Cost | Priority | Port State      | Designated Bridge ID | Designated Port ID | <b>Designated Cost</b> | <b>Forward Transitions   LAG</b> |  |  |
| $\circ$                                                                           |    | 1 XG1               | Enabled    | <b>Disabled</b>  | <b>Disabled</b>   | <b>Disabled</b>   | <b>STP</b>           | <b>Disabled</b> | 2000000   | 128      | <b>Disabled</b> | <b>N/A</b>           | <b>N/A</b>         | <b>N/A</b>             | <b>N/A</b>                       |  |  |
| $\odot$                                                                           |    | $2$ $XG2$           | Enabled    | <b>Disabled</b>  | <b>Disabled</b>   | <b>Disabled</b>   | <b>STP</b>           | <b>Disabled</b> | 2000000   | 128      | <b>Disabled</b> | <b>N/A</b>           | <b>N/A</b>         | <b>N/A</b>             | <b>N/A</b>                       |  |  |
| $\odot$                                                                           |    | 3 XG3               | Enabled    | <b>Disabled</b>  | <b>Disabled</b>   | <b>Disabled</b>   | <b>STP</b>           | <b>Disabled</b> | 2000000   | 128      | <b>Disabled</b> | <b>N/A</b>           | N/A                | <b>N/A</b>             | <b>N/A</b>                       |  |  |
| ∩                                                                                 |    | 4 XG4               | Enabled    | <b>Disabled</b>  | <b>Disabled</b>   | <b>Disabled</b>   | <b>STP</b>           | <b>Disabled</b> | 2000000   | 128      | <b>Disabled</b> | <b>N/A</b>           | <b>N/A</b>         | <b>N/A</b>             | <b>N/A</b>                       |  |  |
| $\odot$                                                                           |    | 5 XG5               | Enabled    | <b>Disabled</b>  | <b>Disabled</b>   | <b>Disabled</b>   | <b>STP</b>           | <b>Disabled</b> | 2000000   | 128      | <b>Disabled</b> | <b>N/A</b>           | <b>N/A</b>         | <b>N/A</b>             | <b>N/A</b>                       |  |  |
| $\odot$                                                                           |    | 6 XG6               | Enabled    | <b>Disabled</b>  | <b>Disabled</b>   | <b>Disabled</b>   | <b>STP</b>           | <b>Disabled</b> | 2000000   | 128      | <b>Disabled</b> | <b>N/A</b>           | <b>N/A</b>         | <b>N/A</b>             | <b>N/A</b>                       |  |  |
| $\odot$                                                                           |    | 7 XG7               | Enabled    | <b>Disabled</b>  | <b>Disabled</b>   | <b>Disabled</b>   | <b>STP</b>           | <b>Disabled</b> | 2000000   | 128      | <b>Disabled</b> | <b>N/A</b>           | <b>N/A</b>         | <b>N/A</b>             | <b>N/A</b>                       |  |  |
| $\odot$                                                                           |    | 8 XG8               | Enabled    | <b>Disabled</b>  | <b>Disabled</b>   | <b>Disabled</b>   | <b>STP</b>           | Disabled        | 2000000   | 128      | <b>Disabled</b> | <b>N/A</b>           | N/A                | <b>N/A</b>             | <b>N/A</b>                       |  |  |
| $\circ$                                                                           |    | 9 XG9               | Enabled    | <b>Disabled</b>  | <b>Disabled</b>   | <b>Disabled</b>   | <b>STP</b>           | <b>Disabled</b> | 2000000   | 128      | <b>Disabled</b> | <b>N/A</b>           | N/A                | <b>N/A</b>             | <b>N/A</b>                       |  |  |
| $\circ$                                                                           |    | 10 XG10             | Enabled    | <b>Disabled</b>  | <b>Disabled</b>   | <b>Disabled</b>   | <b>STP</b>           | <b>Disabled</b> | 2000000   | 128      | <b>Disabled</b> | <b>N/A</b>           | <b>N/A</b>         | <b>N/A</b>             | <b>N/A</b>                       |  |  |
| $\odot$                                                                           |    | 11 XG11             | Enabled    | <b>Disabled</b>  | <b>Disabled</b>   | <b>Disabled</b>   | <b>STP</b>           | <b>Disabled</b> | 2000000   | 128      | <b>Disabled</b> | <b>N/A</b>           | <b>N/A</b>         | <b>N/A</b>             | <b>N/A</b>                       |  |  |
| $\circ$                                                                           |    | 12 XG12             | Enabled    | <b>Disabled</b>  | <b>Disabled</b>   | <b>Disabled</b>   | <b>STP</b>           | <b>Disabled</b> | 2000000   | 128      | <b>Disabled</b> | <b>N/A</b>           | <b>N/A</b>         | <b>N/A</b>             | <b>N/A</b>                       |  |  |
| $\odot$                                                                           |    | 13 XG13             | Enabled    | <b>Disabled</b>  | Disabled          | <b>Disabled</b>   | <b>STP</b>           | <b>Disabled</b> | 2000000   | 128      | <b>Disabled</b> | N/A                  | N/A                | <b>N/A</b>             | <b>N/A</b>                       |  |  |
| $\circledcirc$                                                                    |    | 14 XG14             | Enabled    | <b>Disabled</b>  | <b>Disabled</b>   | <b>Disabled</b>   | <b>STP</b>           | <b>Disabled</b> | 2000000   | 128      | <b>Disabled</b> | <b>N/A</b>           | <b>N/A</b>         | <b>N/A</b>             | <b>N/A</b>                       |  |  |
| $\odot$                                                                           |    | 15 XG15             | Enabled    | <b>Disabled</b>  | <b>Disabled</b>   | <b>Disabled</b>   | <b>STP</b>           | <b>Disabled</b> | 2000000   | 128      | <b>Disabled</b> | <b>N/A</b>           | <b>N/A</b>         | <b>N/A</b>             | <b>N/A</b>                       |  |  |
| $\odot$                                                                           |    | 16 XG16             | Enabled    | <b>Disabled</b>  | <b>Disabled</b>   | <b>Disabled</b>   | <b>STP</b>           | <b>Disabled</b> | 2000000   | 128      | <b>Disabled</b> | <b>N/A</b>           | <b>N/A</b>         | <b>N/A</b>             | <b>N/A</b>                       |  |  |
| $\odot$                                                                           |    | 17 XG17             | Enabled    | <b>Disabled</b>  | <b>Disabled</b>   | <b>Disabled</b>   | <b>STP</b>           | <b>Disabled</b> | 2000000   | 128      | <b>Disabled</b> | <b>N/A</b>           | <b>N/A</b>         | <b>N/A</b>             | <b>N/A</b>                       |  |  |
| $\circledcirc$                                                                    |    | 18 XG18             | Enabled    | <b>Disabled</b>  | Disabled          | Disabled          | <b>STP</b>           | <b>Disabled</b> | 2000000   | 128      | <b>Disabled</b> | N/A                  | N/A                | <b>N/A</b>             | <b>N/A</b>                       |  |  |
| $\circ$                                                                           |    | 19 XG19             | Enabled    | <b>Disabled</b>  | <b>Disabled</b>   | <b>Disabled</b>   | <b>STP</b>           | <b>Disabled</b> | 2000000   | 128      | <b>Disabled</b> | <b>N/A</b>           | <b>N/A</b>         | <b>N/A</b>             | <b>N/A</b>                       |  |  |
| $\odot$                                                                           |    | 20 XG20             | Enabled    | <b>Disabled</b>  | <b>Disabled</b>   | <b>Disabled</b>   | <b>STP</b>           | <b>Disabled</b> | 2000000   | 128      | <b>Disabled</b> | <b>N/A</b>           | <b>N/A</b>         | <b>N/A</b>             | <b>N/A</b>                       |  |  |
| $\odot$                                                                           |    | 21 XG21             | Enabled    | <b>Disabled</b>  | <b>Disabled</b>   | <b>Disabled</b>   | <b>STP</b>           | <b>Disabled</b> | 2000000   | 128      | <b>Disabled</b> | <b>N/A</b>           | <b>N/A</b>         | <b>N/A</b>             | <b>N/A</b>                       |  |  |
| $\odot$                                                                           |    | 22 XG22             | Enabled    | <b>Disabled</b>  | <b>Disabled</b>   | <b>Disabled</b>   | <b>STP</b>           | <b>Disabled</b> | 2000000   | 128      | <b>Disabled</b> | N/A                  | N/A                | <b>N/A</b>             | <b>N/A</b>                       |  |  |
| $\circledcirc$                                                                    |    | 23 XG23             | Enabled    | <b>Disabled</b>  | <b>Disabled</b>   | <b>Disabled</b>   | <b>STP</b>           | <b>Disabled</b> | 2000000   | 128      | <b>Disabled</b> | <b>N/A</b>           | <b>N/A</b>         | <b>N/A</b>             | <b>N/A</b>                       |  |  |
| ⊙                                                                                 |    | 24 XG24             | Enabled    | <b>Disabled</b>  | <b>Disabled</b>   | <b>Disabled</b>   | <b>STP</b>           | <b>Disabled</b> | 2000000   | 128      | <b>Disabled</b> | <b>N/A</b>           | <b>N/A</b>         | <b>N/A</b>             | <b>N/A</b>                       |  |  |
|                                                                                   | 25 | <b>XG25</b>         | Enabled    | <b>Disabled</b>  | <b>Disabled</b>   | <b>Disabled</b>   | <b>STP</b>           | <b>Disabled</b> | 2000000   | 128      | <b>Disabled</b> | <b>N/A</b>           | <b>N/A</b>         | <b>N/A</b>             | <b>N/A</b>                       |  |  |

Passaggio 2. Nel filtro: Tipo interfaccia è uguale a elenco a discesa, selezionare la porta dell'unità o il LAG desiderato. Quindi fare clic su Vai.

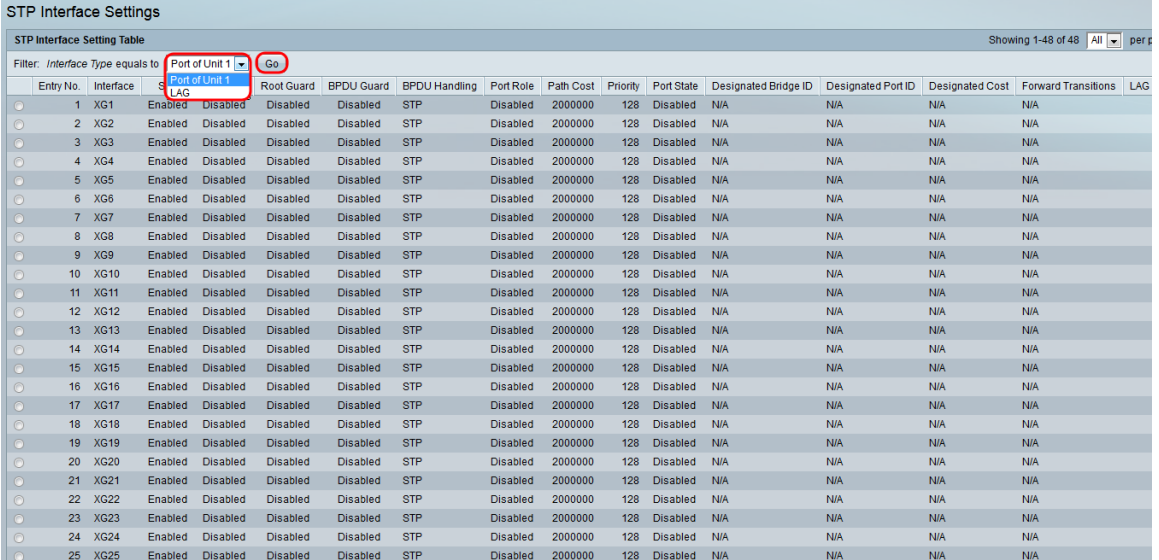

Nota: Se lo stack contiene più unità, saranno disponibili più opzioni, ad esempio Porta dell'unità 2.

Passaggio 3. La tabella di impostazione dell'interfaccia STP visualizza le informazioni di tutte le interfacce attualmente configurate sullo switch. Selezionare un pulsante di opzione e fare clic su Modifica... per modificarne le impostazioni nella finestra Modifica impostazione interfaccia STP visualizzata.

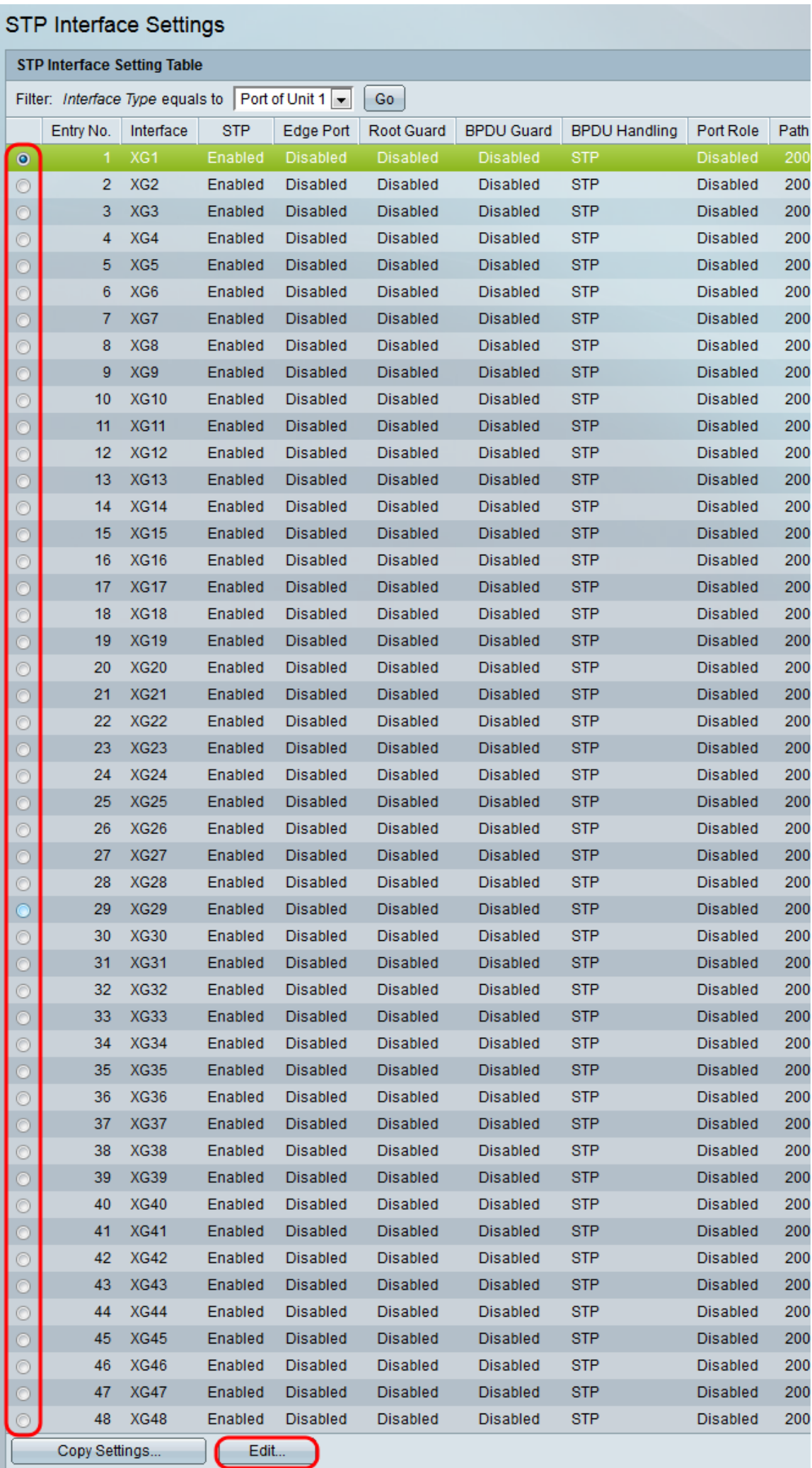

<span id="page-3-0"></span><u>Passaggio 4</u>. Nel campo *Interfaccia*, selezionare un pulsante di opzione. È possibile scegliere *Unità* e *Porta* o *LAG*. Se si sceglie *LAG*, andare al <u>passaggio 7</u>.

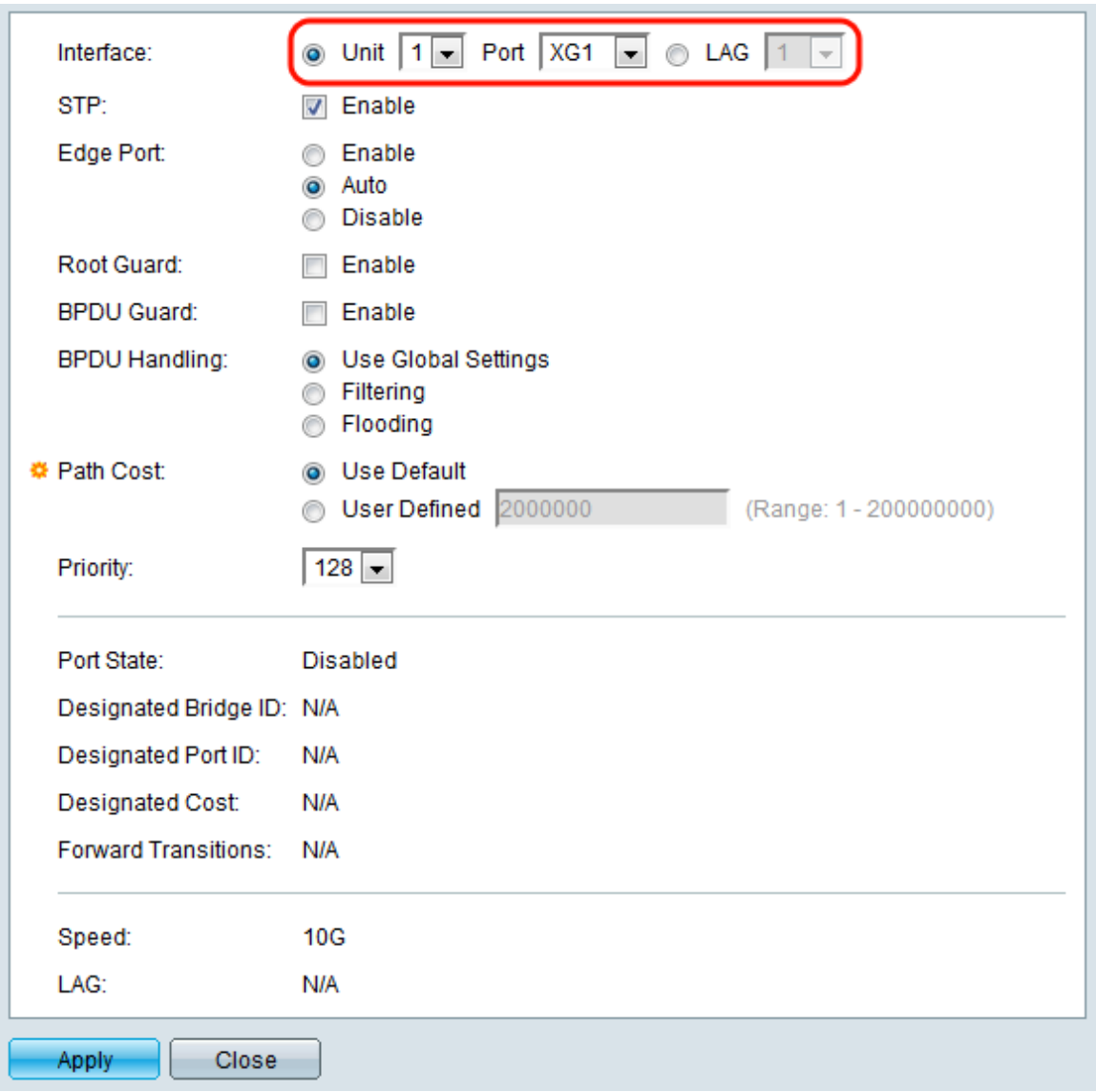

Passaggio 5. Nell'elenco a discesa Unit (Unità), selezionare l'unità da configurare.

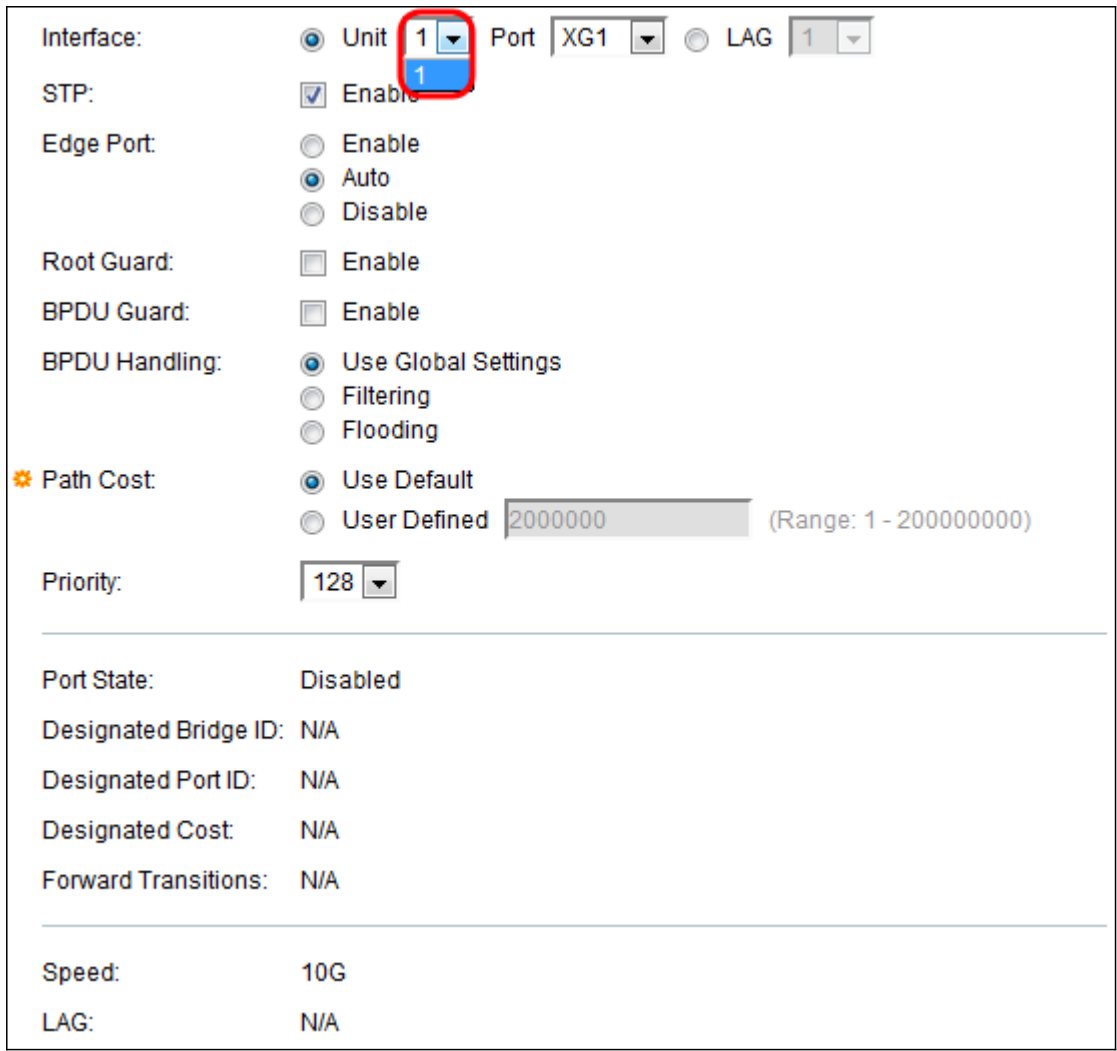

Passaggio 6. Nell'elenco a discesa Porta, selezionare la porta da configurare, quindi andare al [passaggio 8](#page-6-0).

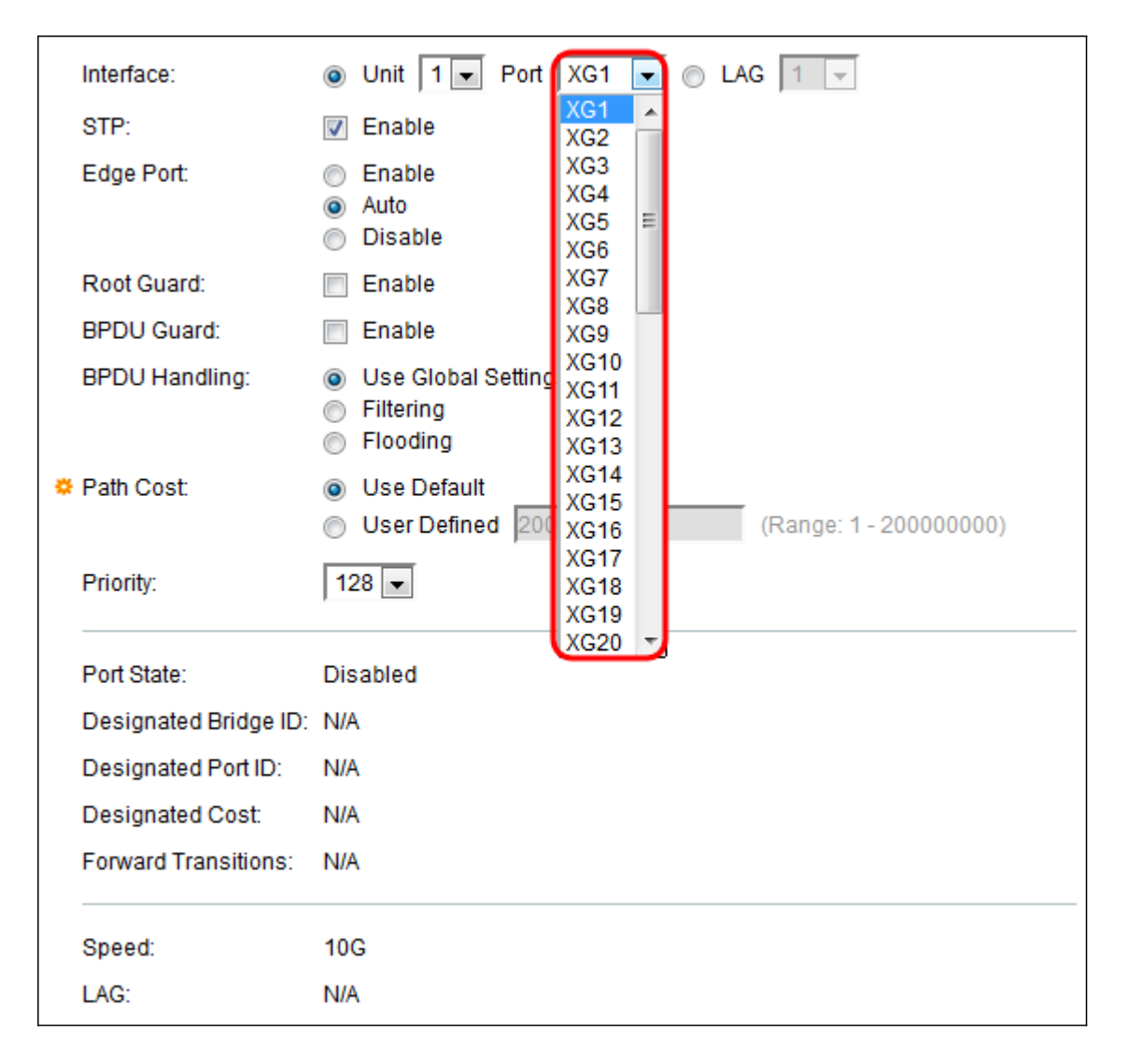

<span id="page-5-0"></span>Passaggio 7. Se nel [passaggio 4 è](#page-3-0) stato scelto LAG, selezionare la porta LAG desiderata da configurare.

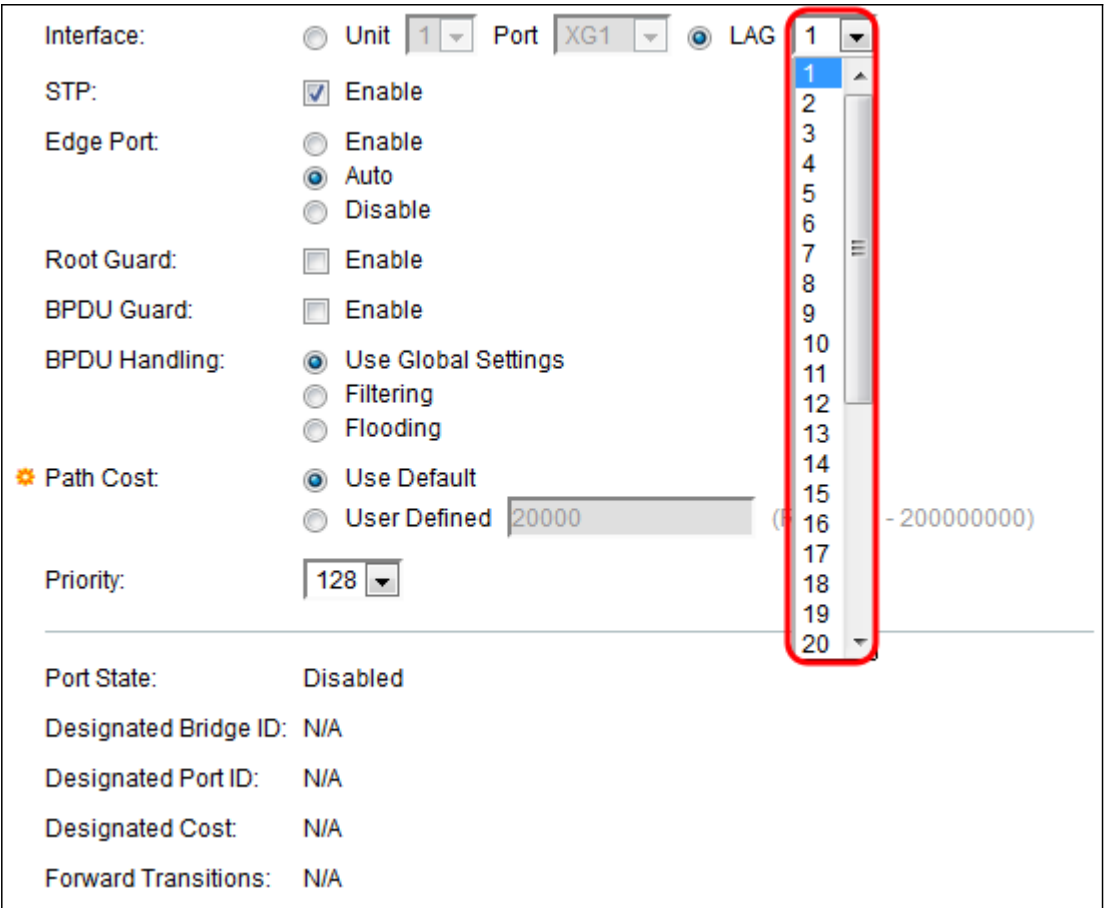

<span id="page-6-0"></span>Passaggio 8. Nel campo *STP*, selezionare la casella **Abilita** se si desidera abilitare STP sulla porta. Questa opzione è selezionata per default.

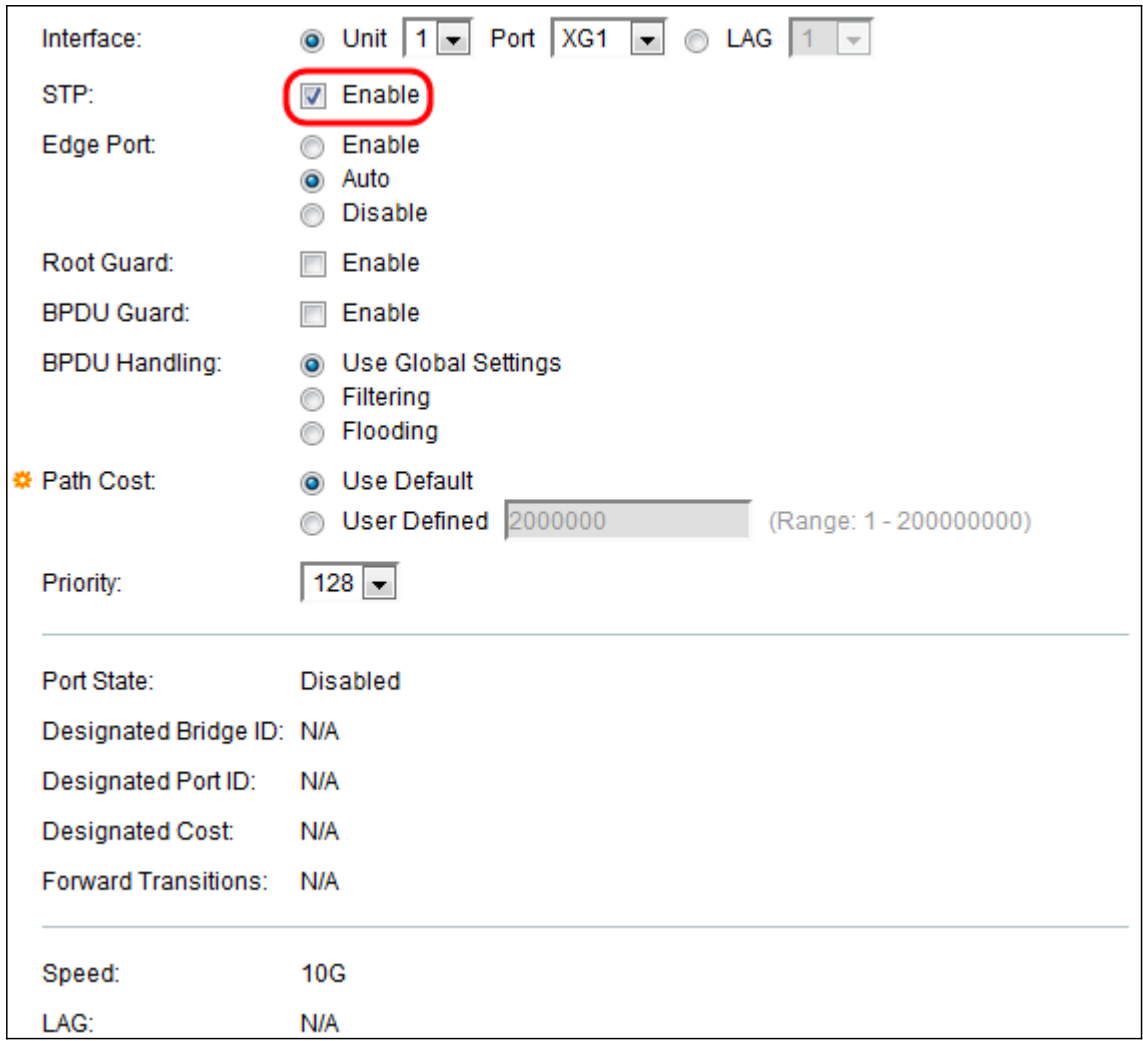

Passaggio 9. Nel campo Porta perimetrale, è possibile scegliere Abilita, Automatico o Disabilita. Se la modalità collegamento rapido è attivata su una porta, questa viene automaticamente impostata sullo stato Inoltro quando il collegamento della porta è attivo. Fast Link è anche noto come port-fast. STP funziona "ascoltando" per circa 30-45 secondi. Se il collegamento rapido è abilitato, l'ascolto avviene solo per circa 5 secondi prima della transizione allo stato di inoltro.

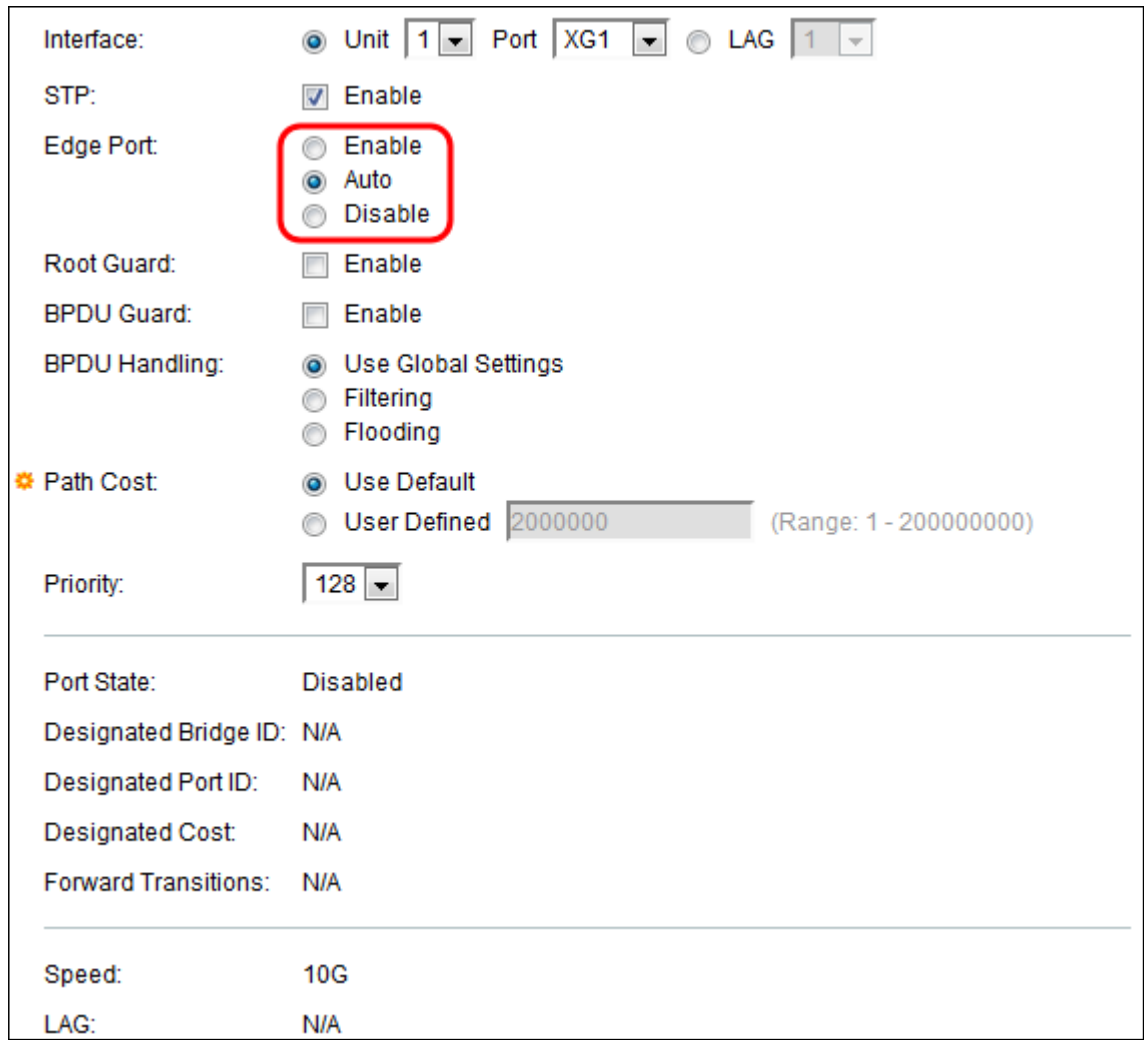

Le opzioni sono definite come:

- Abilita: abilita il collegamento rapido immediatamente.
- Auto Attiva il collegamento rapido pochi secondi dopo l'attivazione dell'interfaccia. Ciò consente a STP di risolvere i loop prima di abilitare il collegamento rapido.
- Disabilita: disabilita il collegamento rapido.

Passaggio 10. L'opzione Root Guard consente di applicare il posizionamento del bridge radice nella rete. Selezionare la casella Abilita se si desidera abilitare Root Guard.

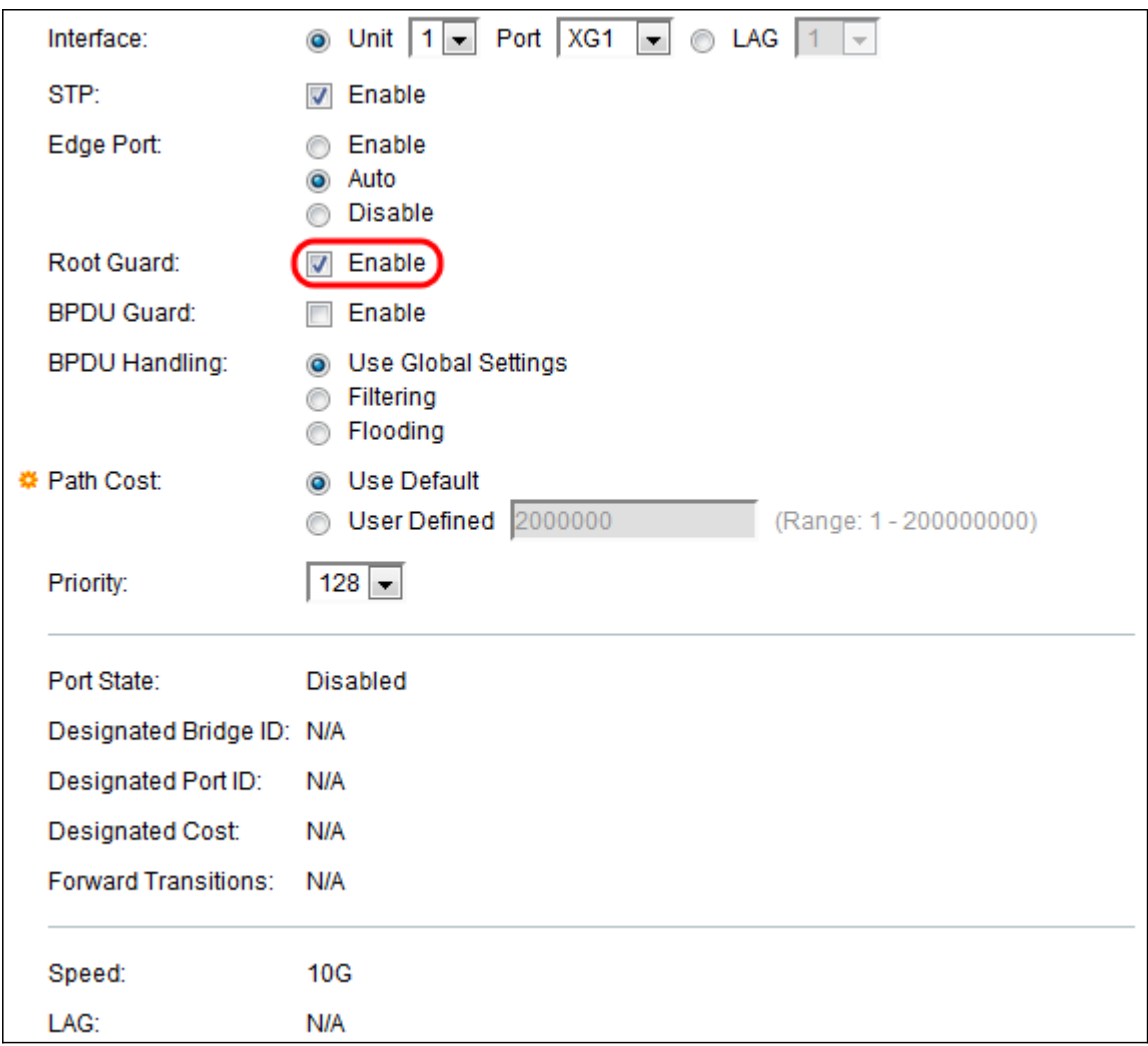

Passaggio 11. Le BPDU (Bridge Protocol Data Unit) vengono scambiate sui bridge per rilevare i loop in una topologia di rete. BPDU Guard consente di applicare i bordi del dominio STP e di mantenere prevedibile la topologia attiva. I dispositivi dietro le porte con BPDU Guard abilitato non possono influenzare la topologia STP. Alla ricezione di BPDU, l'operazione BPDU Guard disabilita la porta su cui è configurata la BPDU. In questo caso, viene ricevuto un messaggio BPDU e viene generata una trap SNMP appropriata. Selezionare la casella Enable (Abilita) per abilitare BPDU Guard.

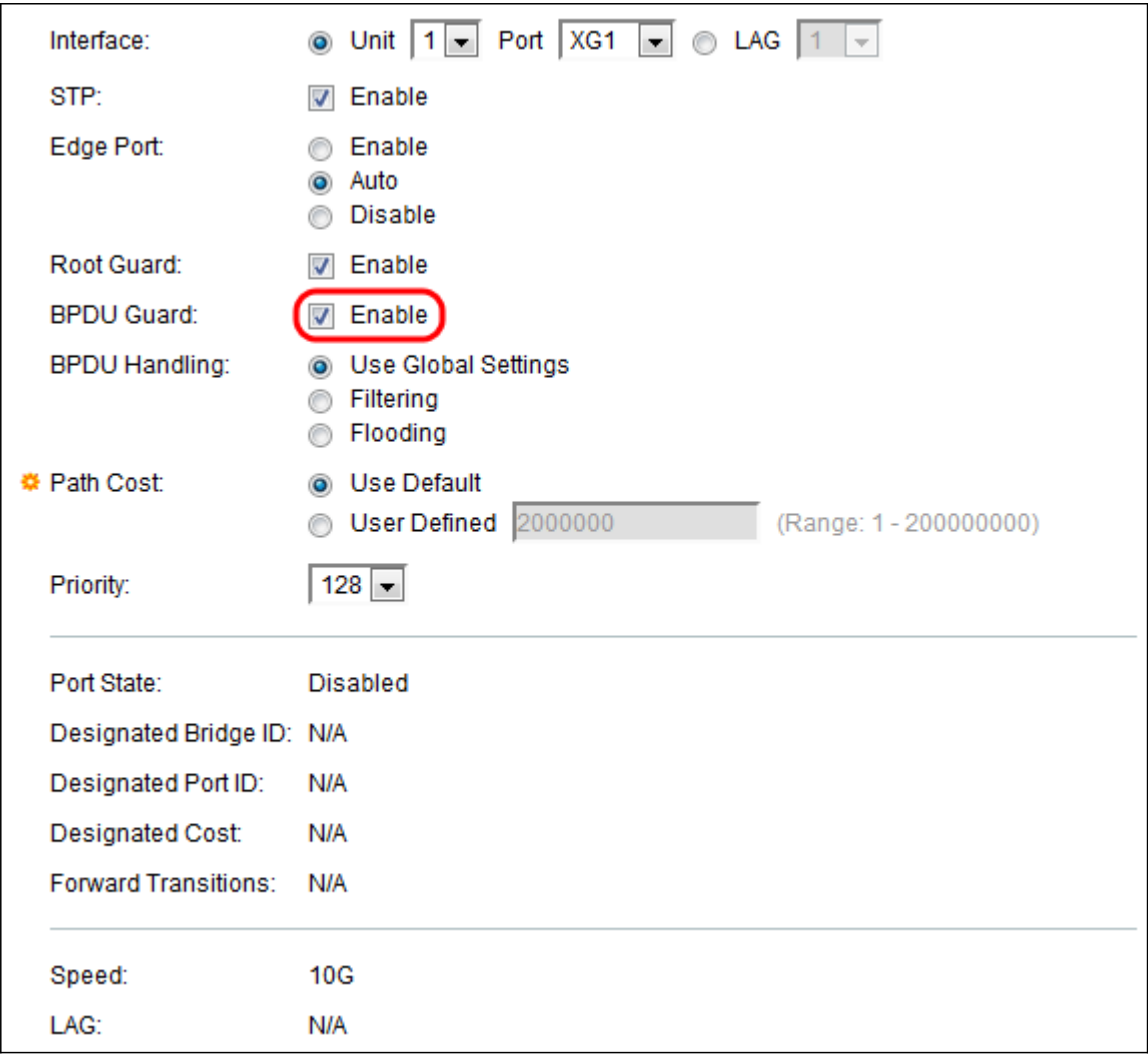

Passaggio 12. Nel campo BPDU Handling, selezionare la modalità di gestione dei pacchetti BPDU quando il protocollo STP è disabilitato sulla porta o sul dispositivo. Le BPDU vengono utilizzate per trasmettere le informazioni dello Spanning Tree.

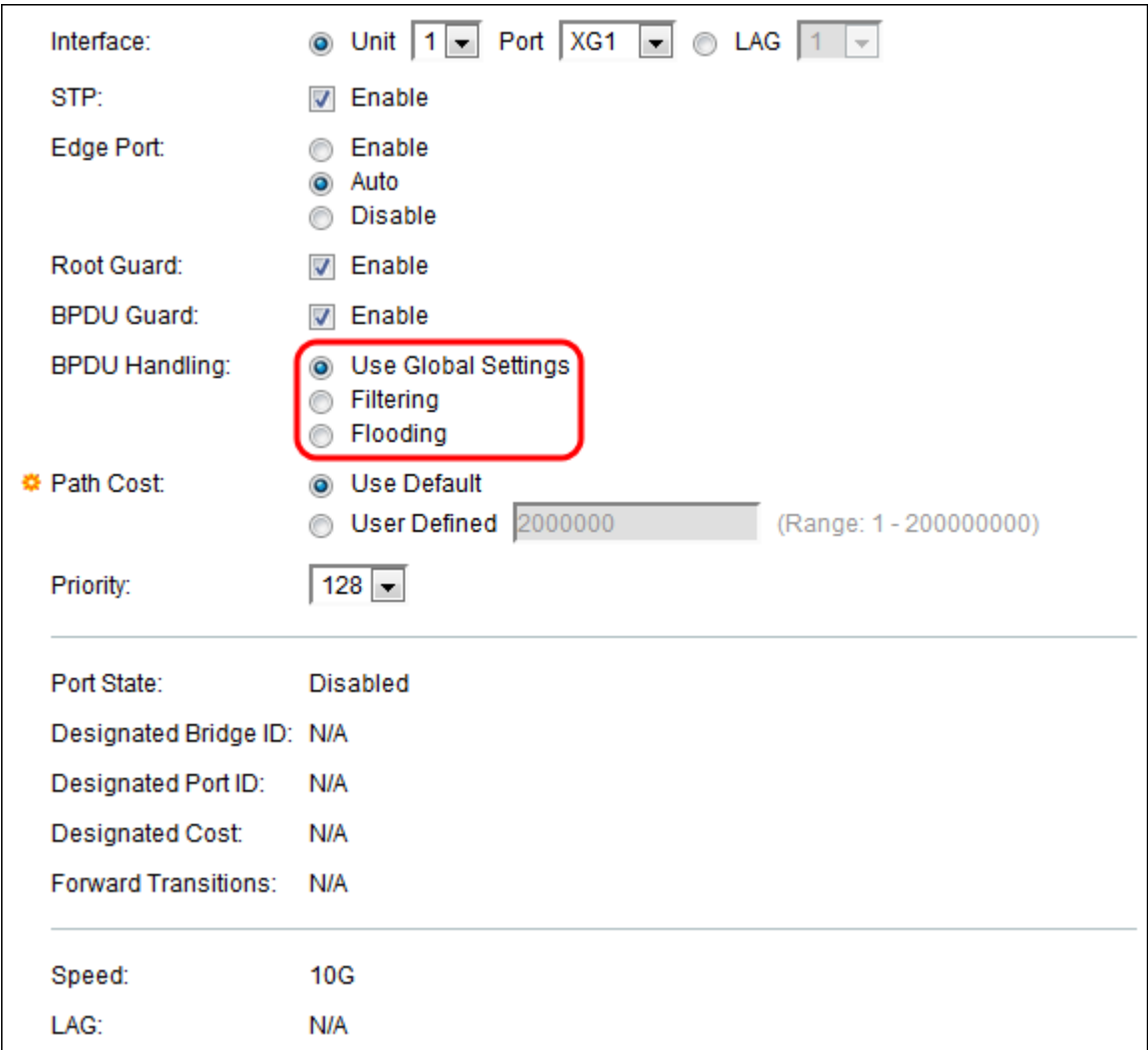

Le opzioni disponibili sono:

- Usa impostazioni globali Selezionare questa opzione per utilizzare le impostazioni definite nella
- · Stato STP e impostazioni globali nella pagina SG350XG e SG550XG.
- Filtraggio: filtra i pacchetti BPDU quando lo Spanning Tree è disabilitato su un'interfaccia.
- Flooding: propaga i pacchetti BPDU quando lo Spanning Tree è disabilitato su un'interfaccia.

Passaggio 13. Nel campo Costo percorso, selezionare Usa predefinito che utilizza il costo predefinito generato dal sistema oppure Definito dall'utente che imposta il contributo della porta al costo del percorso radice.

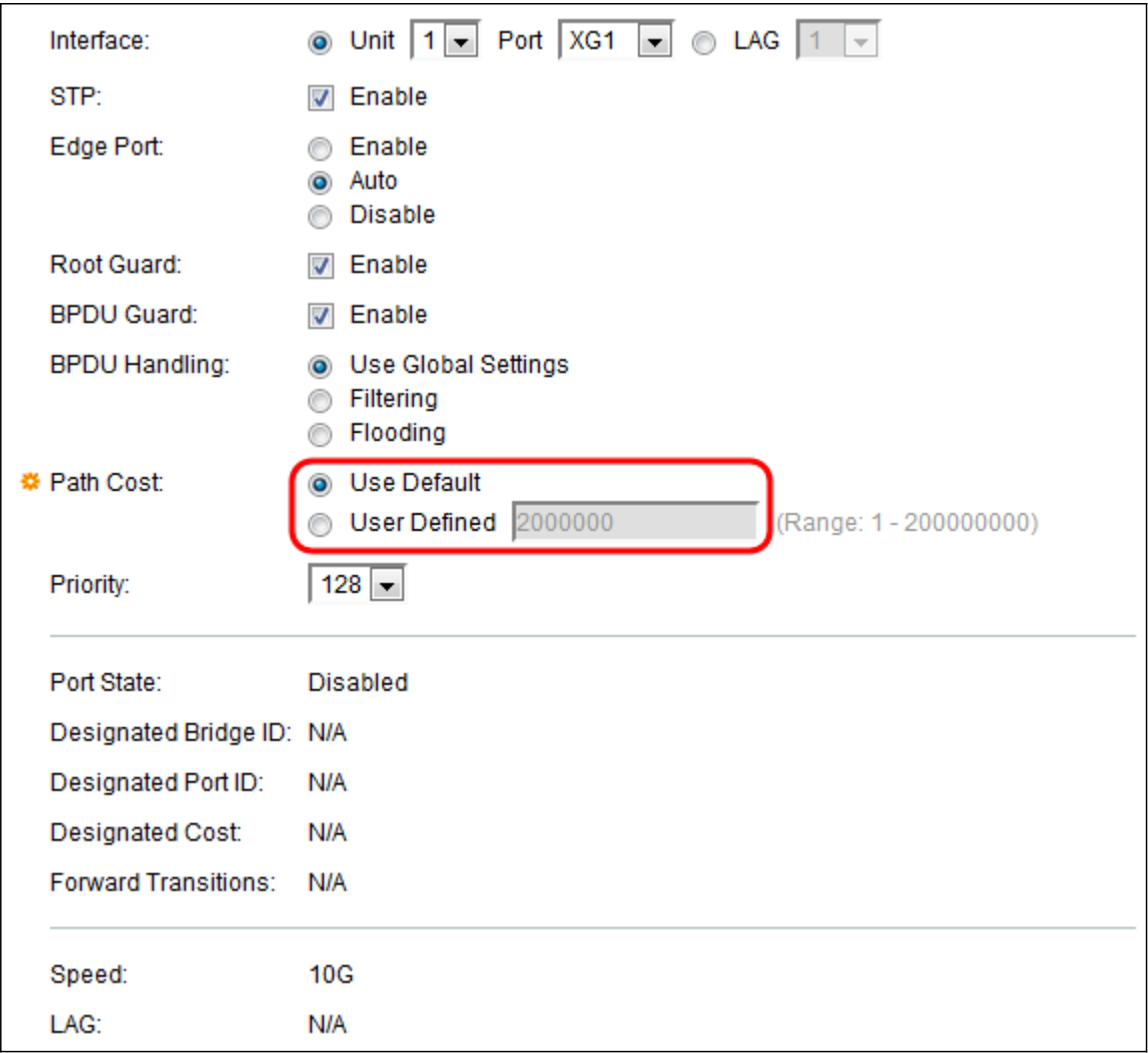

Passaggio 14. Nel campo Priorità impostare il valore di priorità della porta. Il valore della priorità influenza la scelta della porta quando un bridge ha due porte connesse in un loop. Il livello di priorità è un valore compreso tra 0 e 240, impostato con incrementi di 16. Il livello di priorità più basso è 0, quello più alto è 240.

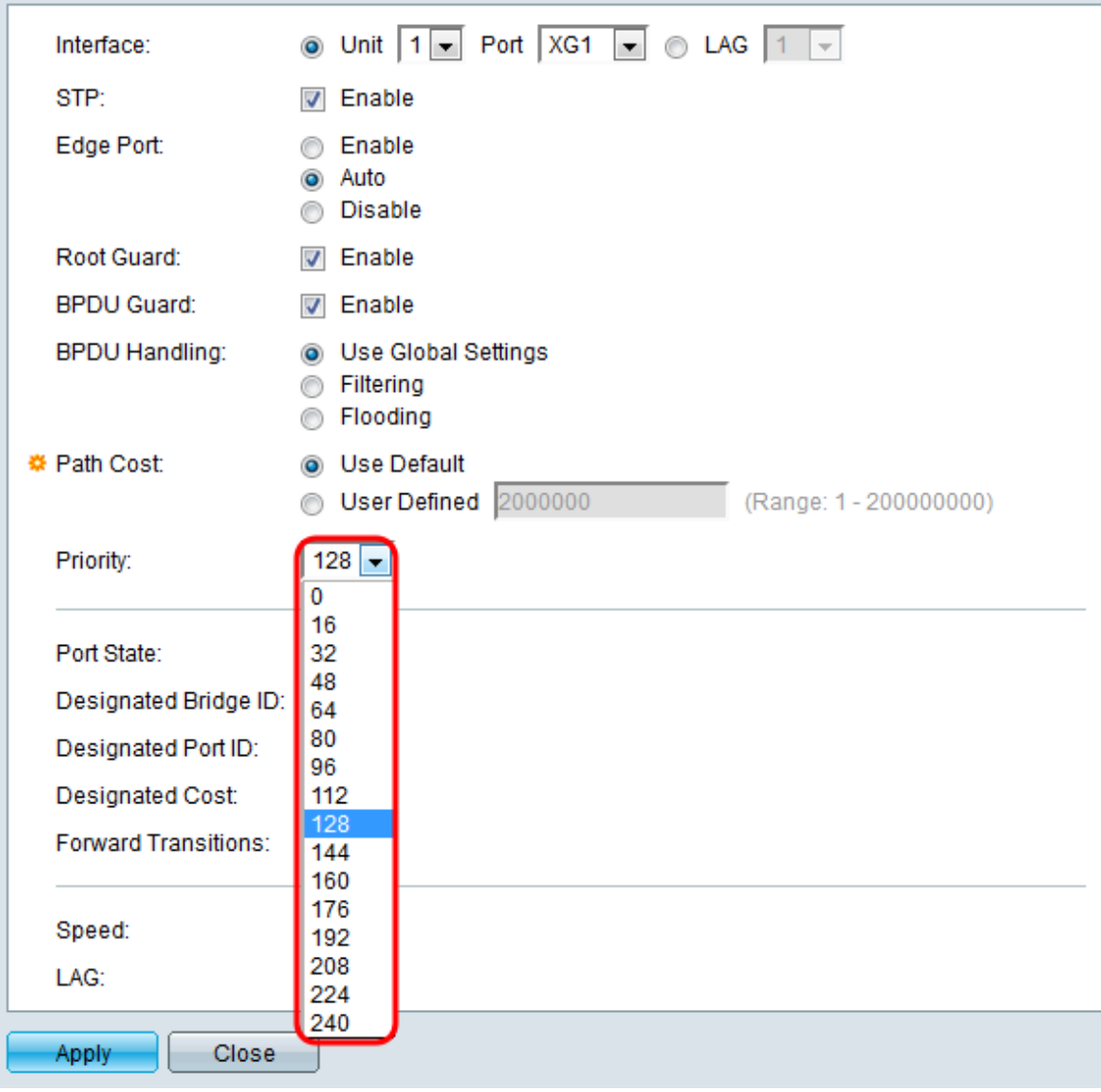

Lo stato della porta visualizza lo stato STP corrente di una porta.

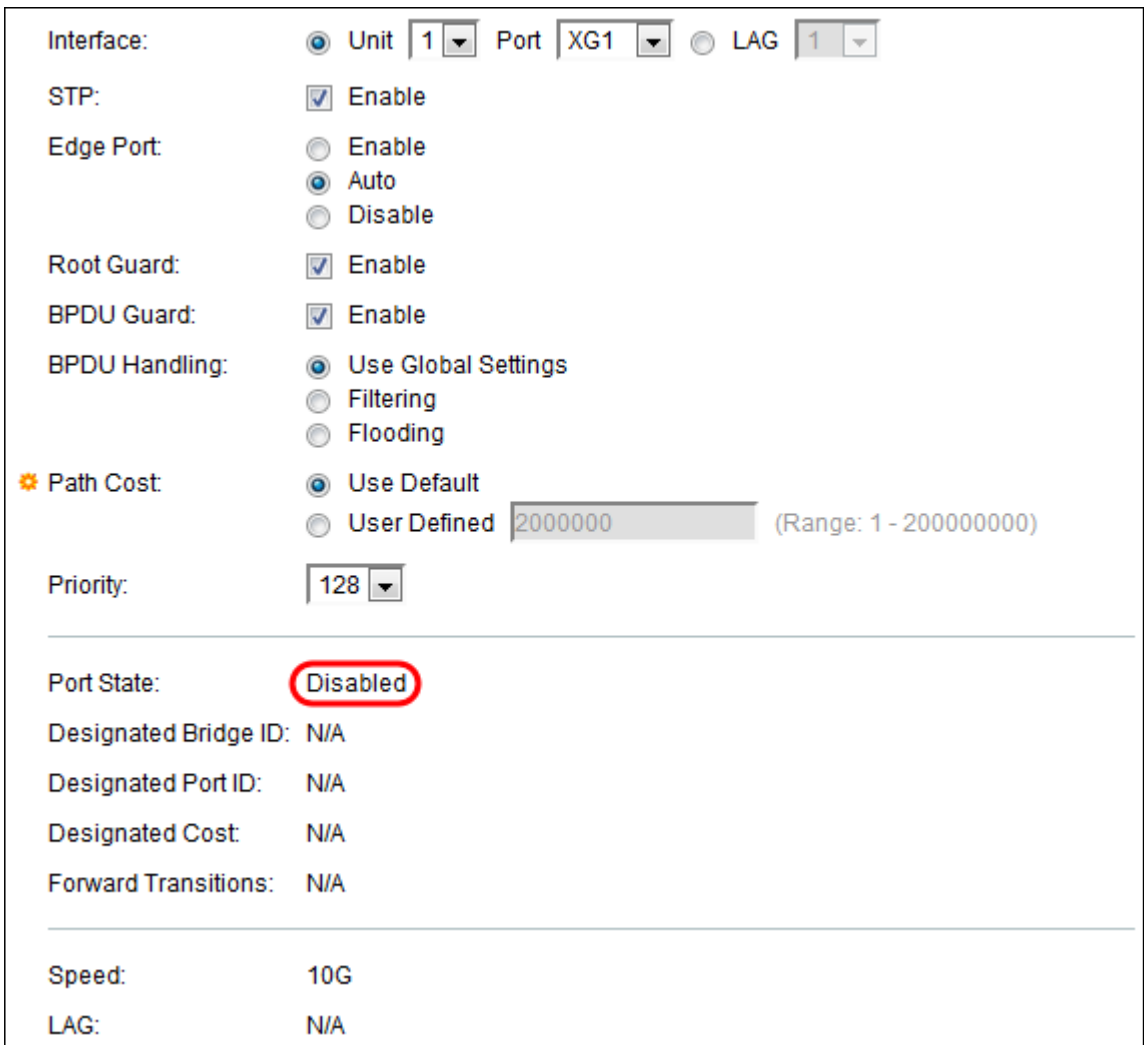

Gli stati sono definiti come:

- Disabled STP è attualmente disabilitato sulla porta. La porta inoltra il traffico durante l'apprendimento degli indirizzi MAC.
- Blocco: la porta è attualmente bloccata e non può inoltrare il traffico (ad eccezione dei dati BPDU) né imparare gli indirizzi MAC.
- In ascolto La porta è in modalità di ascolto. La porta non può inoltrare il traffico e conoscere gli indirizzi MAC.
- Apprendimento: la porta è in modalità di apprendimento. La porta non può inoltrare il traffico, ma può acquisire nuovi indirizzi MAC.
- Inoltro: la porta è in modalità di inoltro. La porta può inoltrare il traffico e apprendere nuovi indirizzi MAC.

L'ID bridge designato visualizza la priorità del bridge e l'indirizzo MAC del bridge designato.

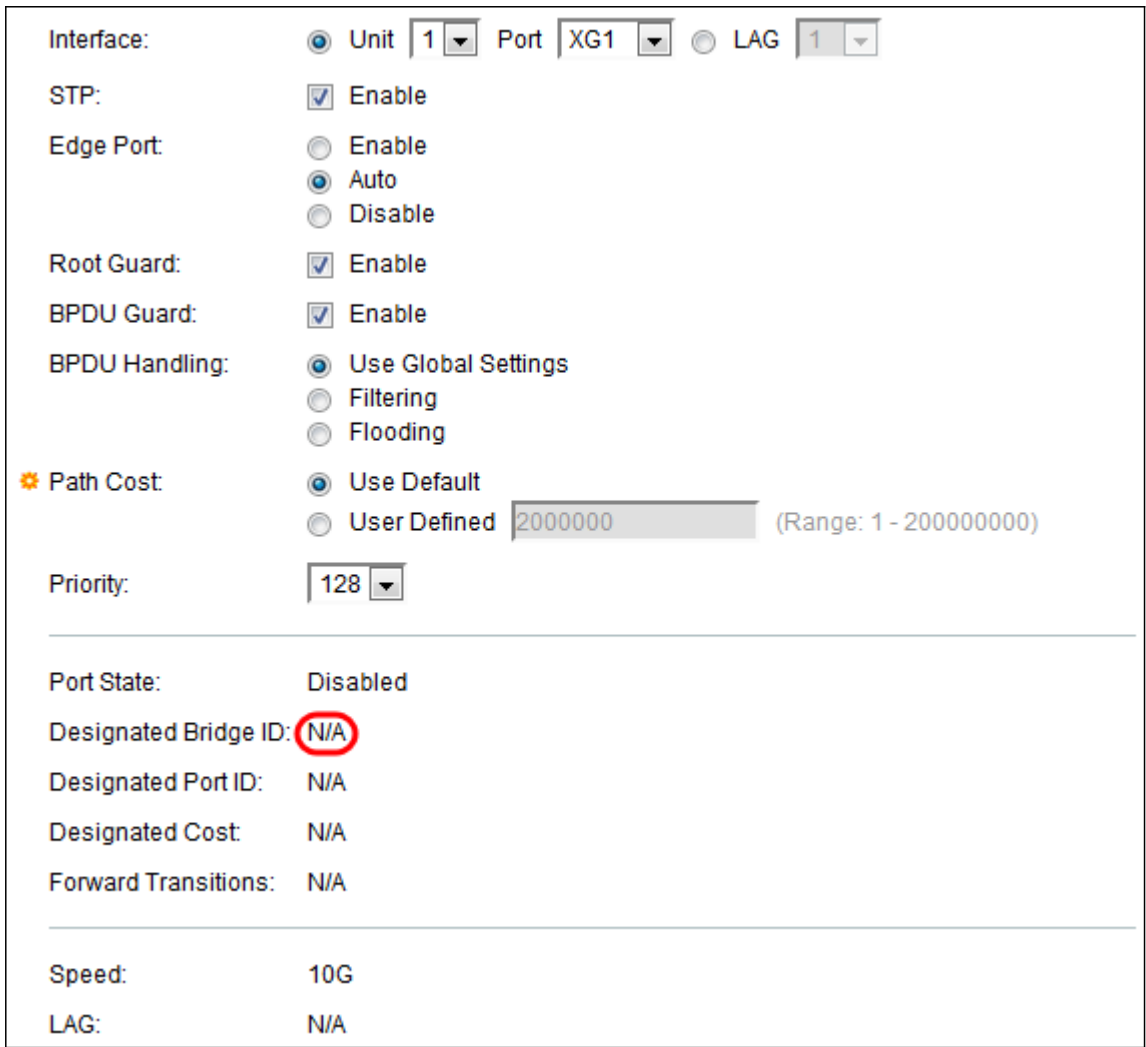

L'ID porta designata visualizza la priorità e l'interfaccia della porta selezionata.

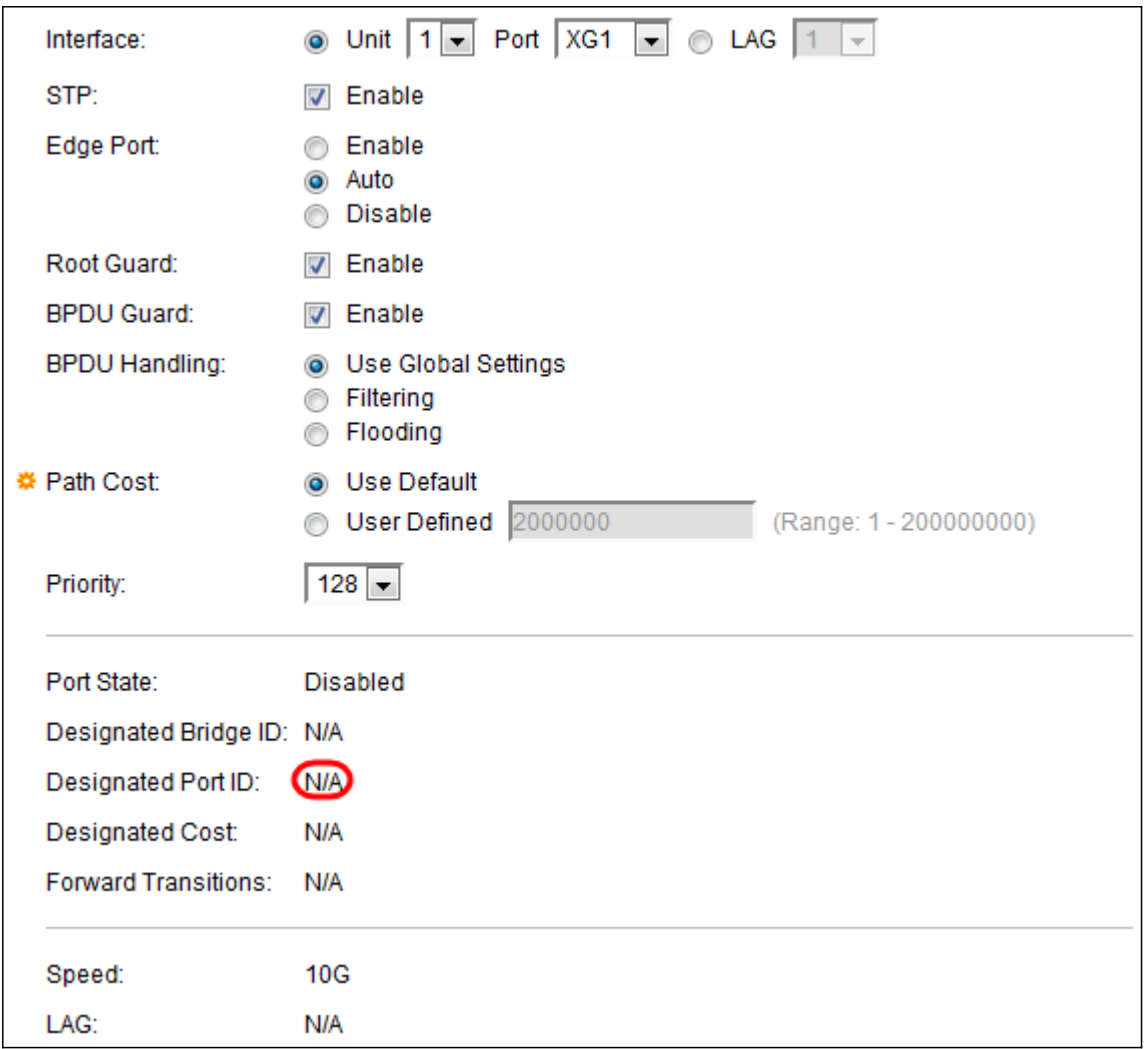

Nel campo Costo designato viene visualizzato il costo della porta che partecipa alla topologia STP. È meno probabile che le porte con un costo inferiore vengano bloccate se STP rileva i loop.

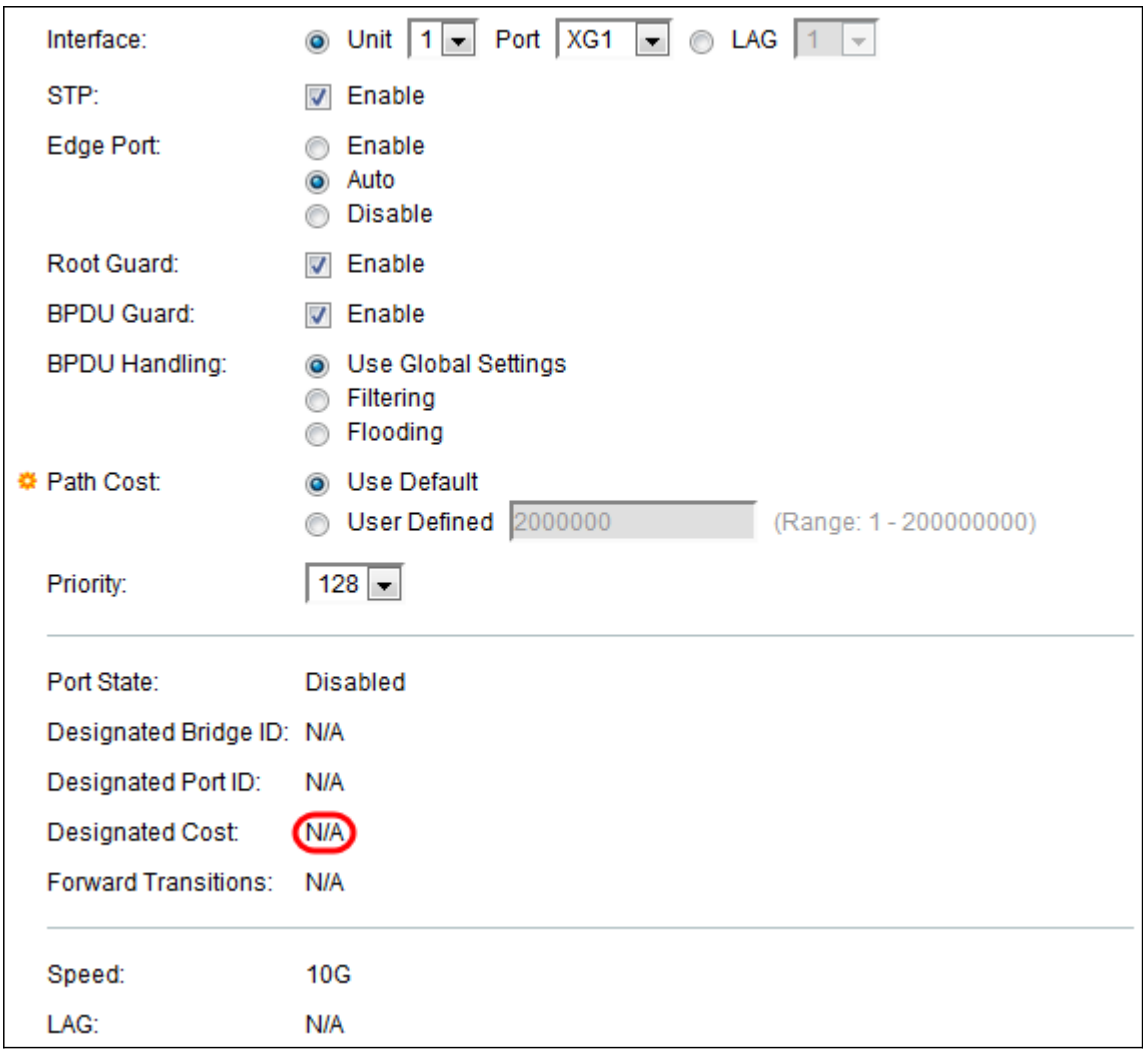

Nel campo Transizioni in avanti viene visualizzato il numero di volte in cui la porta è passata dallo stato di blocco allo stato di inoltro.

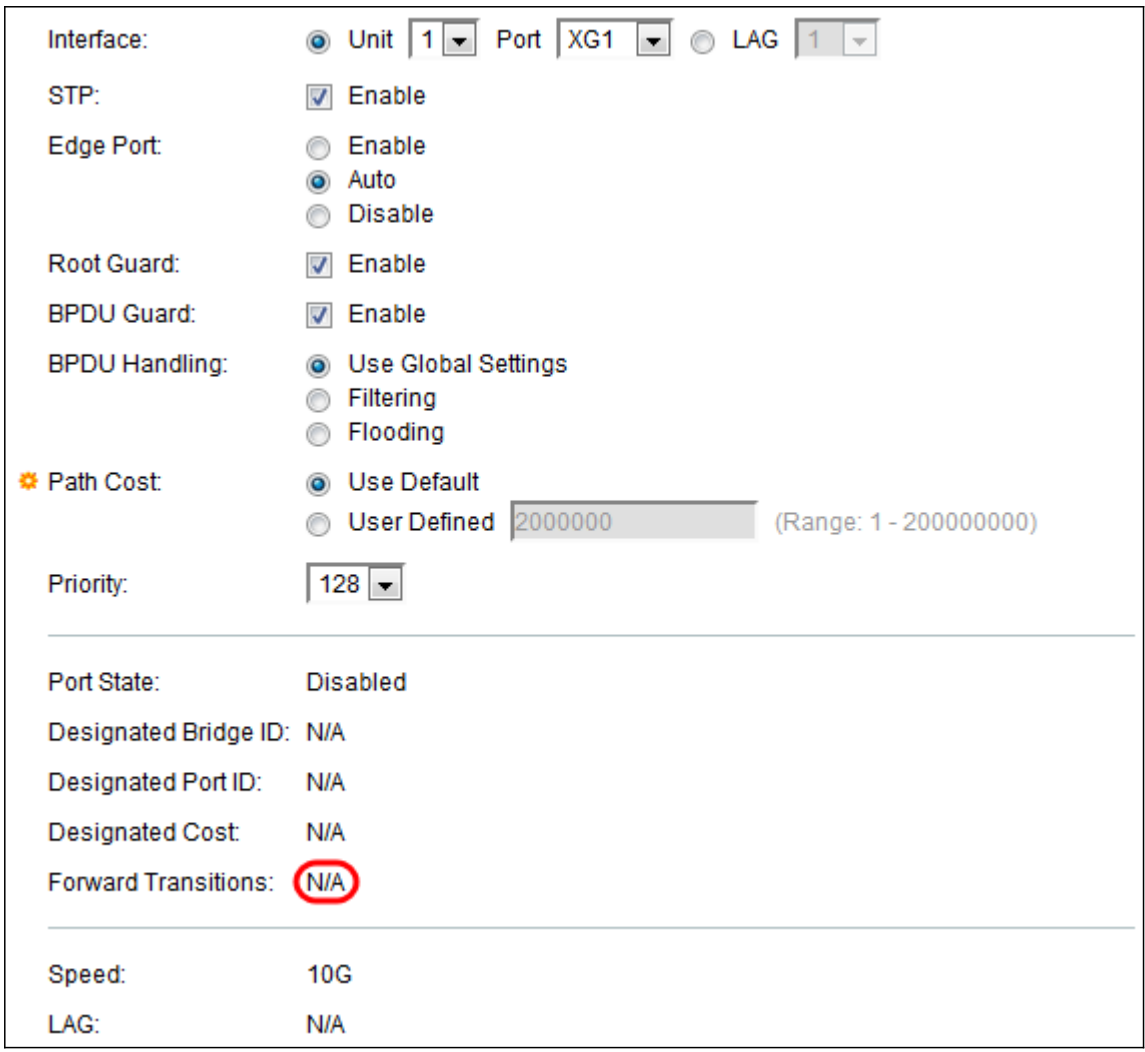

La velocità indica la velocità della porta.

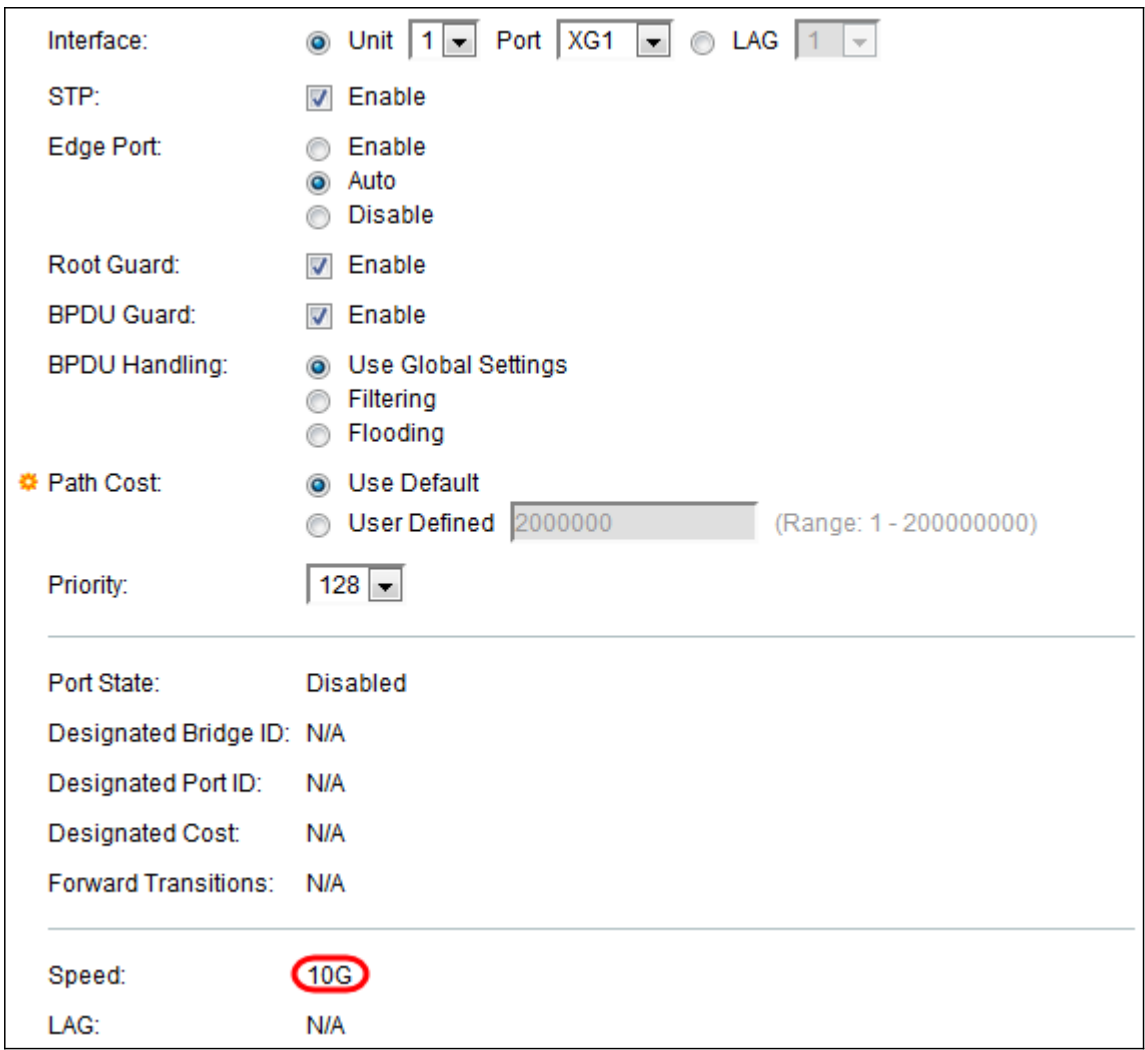

Nota: Questa opzione non è disponibile se si è scelto LAG al *[punto 4](#page-3-0)*.

Il LAG visualizza il LAG a cui appartiene la porta. Se una porta è membro di un LAG, le impostazioni del LAG hanno la precedenza sulle impostazioni della porta.

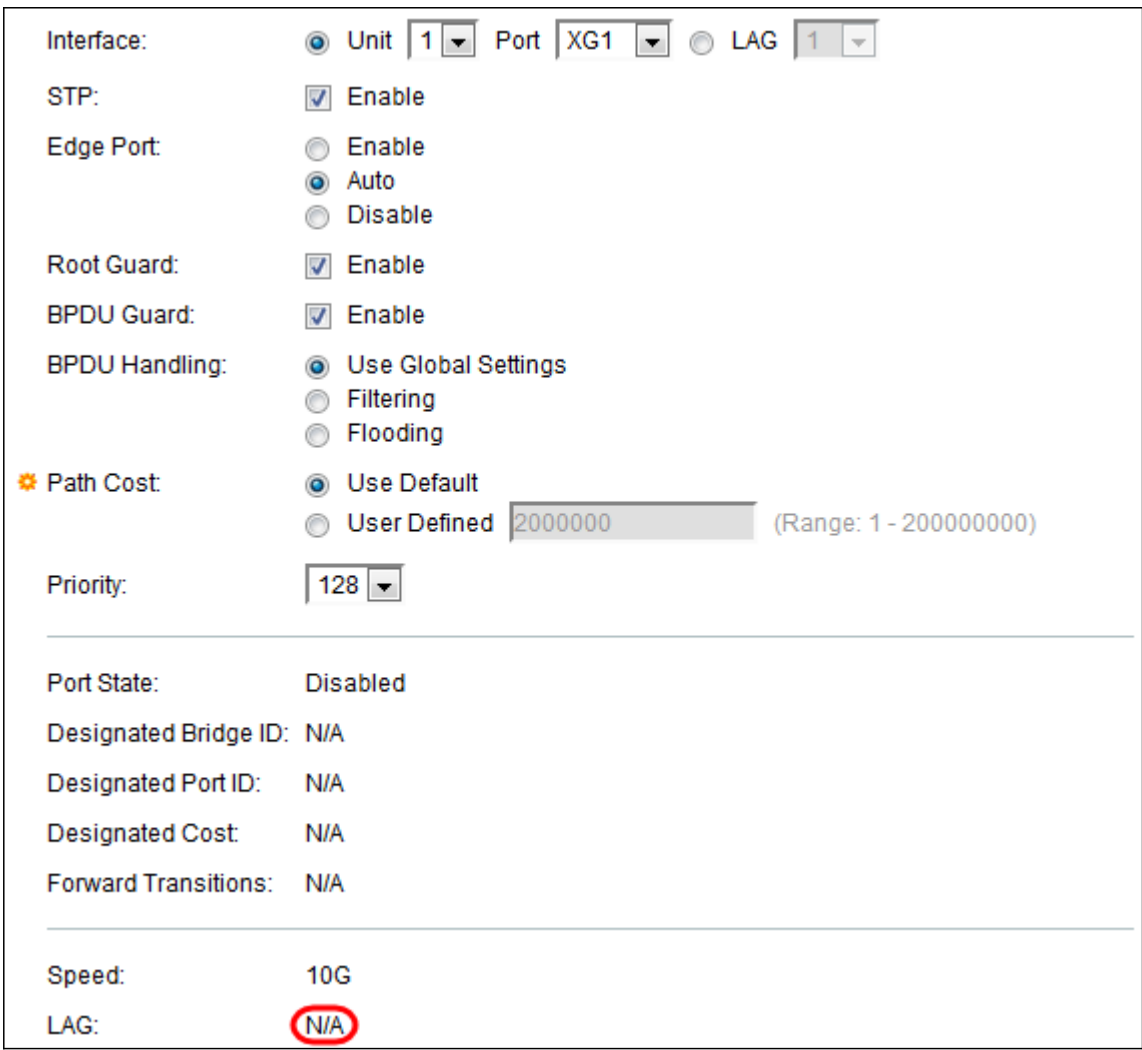

Nota: Questa opzione non è disponibile se avete scelto LAG al *punto 4*.

Passaggio 15. Fare clic su Applica. Le impostazioni dell'interfaccia vengono scritte nel file di configurazione corrente.

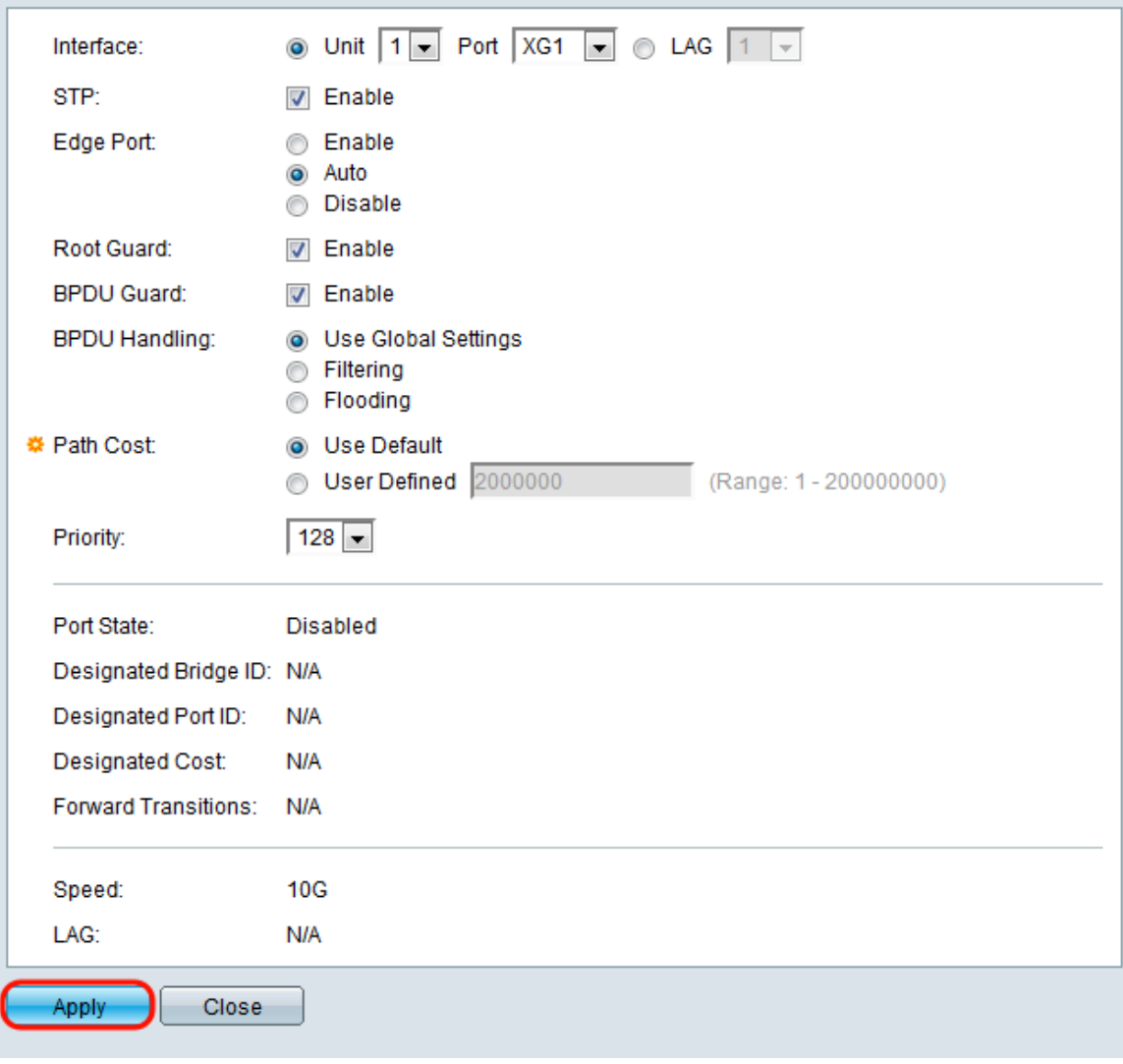

Passaggio 16. Per copiare rapidamente le impostazioni di una porta su un'altra porta o su un gruppo di porte, selezionare il relativo pulsante di opzione in *Impostazioni interfaccia STP* e fare clic sul pulsante **Copia impostazioni...**.

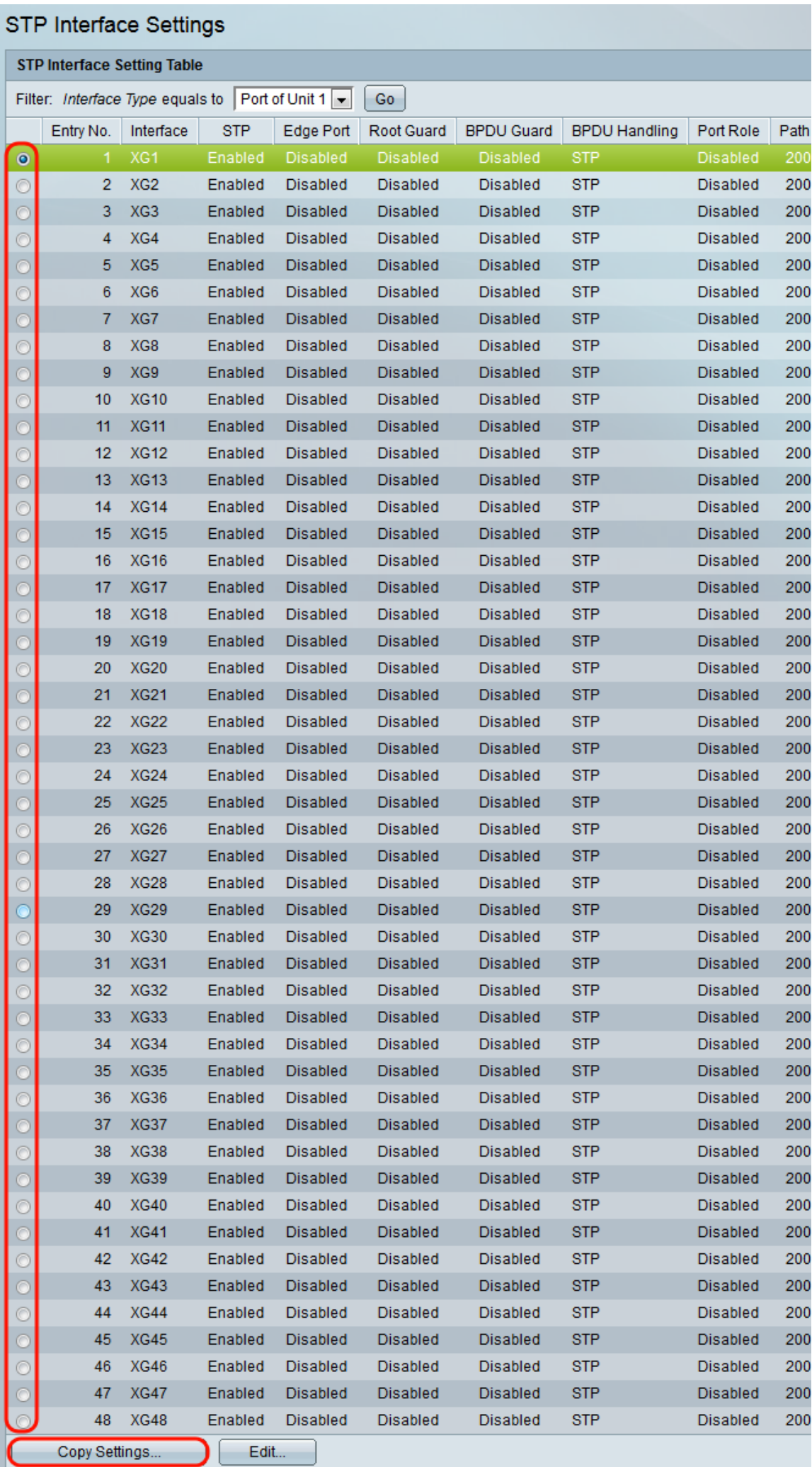

Passaggio 17. Nella finestra *Copia impostazioni*, immettere le porte in cui si desidera eseguire la copia nel campo di testo. È possibile specificare più porte, separate da virgole, o un intervallo di porte.

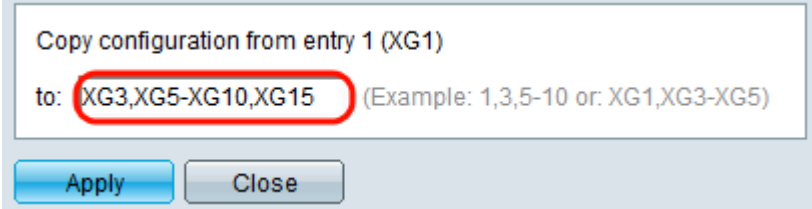

Passaggio 18. Fare clic su Applica. Le impostazioni vengono copiate.

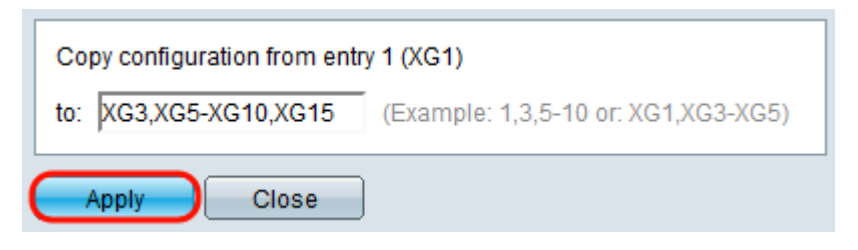